# ECKEL DFM 1 DFM 2 Digitale Flussmesser

Bedienungsanleitung

# **Inhaltsverzeichnis**

- 1. Allgemeine Gerätebeschreibung
- 2. Anschlussbelegung der Rückseite
- 3. Erklärung der Vorderseite
- 4. Theorie und Ablauf der Flussmessung
- 5. Wichtige Hinweise für den Betrieb des DFM 2 5.1 Automatische Driftkorrektur
- 6. Funktionen
	- 6.1 Reset
	- 6.2 Hold
	- 6.3 Up und Down
	- 6.4 Windungen
	- 6.5 Eichung
	- 6.6 Obergrenze
	- 6.7 Untergrenze
	- 6.8 Verstärkung
	- 6.9 Speichern von Parametern
- 7. Relative Eichung nach Bosch-Vorschrift
- 8. Maximalwert eines Rotors
- 9. Mittelwert eines mehrpoligen Motors
- 10. Technische Daten

Eckel GbR Magnetmesstechnik Am Teich 5 19348 Berge GT Grenzheim Tel: 038785 / 60910 Fax: 038785 / 60911 E-Mail: info@w-eckel.com Internet: www.w-eckel.com

# **1. Allgemeine Gerätebeschreibung**

Der DFM 1 ist ein digitaler integrierender Flussmesser für den industriellen Gebrauch. Er wurde speziell für die Prüfung von größeren Magneten in der industriellen Produktion entwickelt. Der DFM 1 verfügt über alle notwendigen Eigenschaften für vollautomatische Qualitätskontrolle und Aussortierung. Aufgrund seiner hohen Genauigkeit ist er aber auch für manuelle Messungen im Labor bestens geeignet, wenn die Magnete einen Fluss von 100 µVs nicht unterschreiten.

Der DFM 1 Flussmesser führt eine hochgenaue integrierende Flussmessung aus, die unabhängig von dem Widerstand der Messspule ist.

Reset und Hold sind fernsteuerbar. Das Ergebnis wird mit einstellbaren Ober- und Untergrenzen verglichen und setzt eines von drei Relais.

Durch die Kombination von Microcontroller und interner Spannungsreferenz arbeitet der DFM 1 vollkommen wartungsfrei. Die echte digitale Integration ermöglicht interne Eichung und vollautomatische Driftkompensation.

Der DFM 1 hat einen Analogausgang für einen Standardplotter oder ein Oszilloskop und einen Druckeranschluss für einen Standarddrucker.

Der DFM 2 verfügt als Laborgerät über die gleiche Ausstattung wie der DFM 1. Er ist aber für die Messung auch wesentlich kleinerer Magnete entwickelt worden.

Mit einer Auflösung von bis zu 1 nVs können auch die kleinsten Magnete driftfrei gemessen werden.

Für die Messung sehr kleiner Magnete ist ein elektromagnetisch störungsarmer Messplatz unbedingt erforderlich.

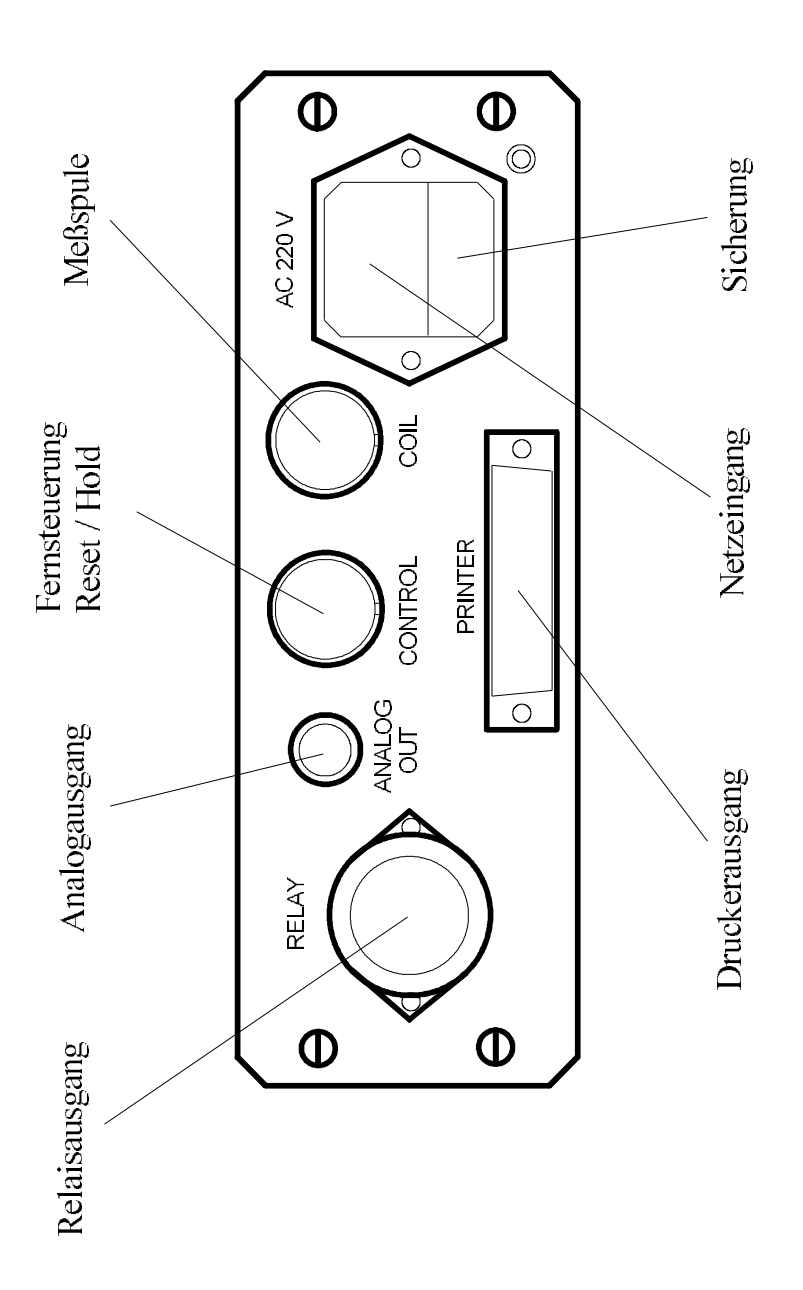

# **2. Anschlussbelegung der Rückseite**

## **Netzeingang:**

Der Netzeingang ist ein Kaltgeräteeinbaustecker nach IEC 320 bis 65 °C. An dem Netzkabel befindet sich die passende Kaltgerätekupplung.

Die Netzspannung beträgt 220 bis 240 V, 50 bis 60 Hz. Auf Wunsch wird der DFM auch für 110 bis 120 V gefertigt.

Im Netzeingang ist der Sicherungshalter für den Netzstrom integriert.

Wenn das Netzkabel abgezogen ist, lässt sich der Sicherungshalter herausziehen. Er enthält zwei Sicherungen nach IEC 127 in der Größe 5 x 20 mm. Die innere ist die aktive und die äußere die Reserve. Der richtige Sicherungswert ist 0.63 Ampere Träge.

## **Relaisausgang:**

Der Relaisausgang ist eine 4-polige Aufbausteckdose Typ Hirschmann CA 3 mit Schraubverriegelung. Hier wird die automatische Sortierung angeschlossen.

Die vier Pole sind gekennzeichnet mit den Zahlen 1 bis 3 und dem Schutzleiterzeichen (SL). Dieser Pol ist jedoch nicht mit dem Schutzleiter des Gerätes verbunden. Die Steckdose ist nur mit potentialfreien Relaiskontakten verbunden.

Nach der Auswertung der Messung durch "HOLD" wird je nach Ergebnis eines von drei Relais angezogen.

Liegt das Ergebnis der Flussmessung über der eingestellten Obergrenze, so wird eine Verbindung zwischen den Polen 1 und SL geschaltet.

Liegt das Ergebnis zwischen der eingestellten Ober- und Untergrenze, so wird eine Verbindung zwischen den Polen 3 und SL geschaltet.

Wenn das Ergebnis unter der eingestellten Untergrenze liegt, wird eine Verbindung zwischen den Polen 2 und SL geschaltet.

Diese Verbindung bleibt bestehen, bis "HOLD" wieder gelöst wird.

Die Belastbarkeit der Relaiskontakte beträgt 8 Ampere bei 250 V Wechselspannung.

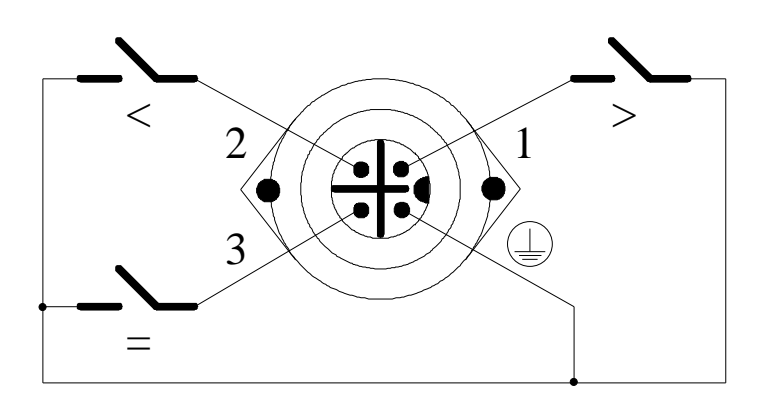

## **Fernsteuerungsanschluss:**

Der Fernsteuerungsanschluss ist eine 3-polige Steckdose Typ KFV30 nach DIN 41524 mit Schraubverschluss.

Über diesen Anschluss geschieht die Fernsteuerung der "RESET" und "HOLD"-Funktion, wofür zwei potentialfreie Schaltkontakte benötigt werden.

Eine Verbindung der Pole 2 und 3 bewirkt ein "RESET" und damit ein Löschen des Integrationsspeichers.

Eine Verbindung der Pole 1 und 2 bewirkt ein "HOLD", wodurch die Messung beendet, das Ergebnis gehalten und die Auswertung gestartet wird.

Ist keine dieser Verbindungen geschaltet, so befindet sich der Flussmesser, falls von der Frontplatte keine Funktionen geschaltet sind, in dem Zustand der aktiven Flussmessung, also der Integration der Eingangsspannung.

Die Schaltspannung beträgt 5 V bei einem Strom von 0.05 mA.

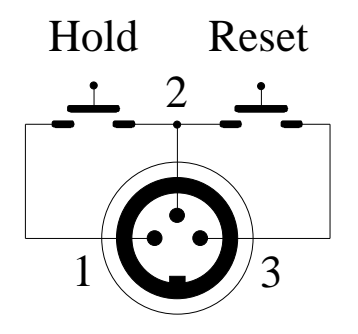

## **Messspulenanschluss:**

Der Messspulenanschluss ist ein 3-poliger Stecker Typ SFV30 nach DIN 41524 mit Schraubverschluss.

Hier wird die Messspule angeschlossen, deren Ausgangsspannung während der Messung integriert wird. Die Messspule wird zwischen den Polen 1 und 2 angeschlossen und muss potentialfrei sein.

Die Polarität der Messspule spielt keine Rolle, da das Messergebnis immer als positiver Wert angezeigt wird. Der Pol 3 ist nicht belegt.

**Achtung:** Bei offenem Eingang zeigt der DFM eine Übersteuerung an. Schließen Sie die Messspule an und drücken Sie "RESET".

Die maximal messbare Eingangsspannung beträgt 6 V. Außerhalb der Messung dürfen höhere Spannungen anliegen. Spannungen über 10 V werden intern begrenzt, um die Eingangsverstärker zu schützen. Die Eingangsimpedanz beträgt 10 GOhm bei eingeschaltetem Gerät.

**Achtung:** Der DFM darf nicht an einen Kondensatorentladungs-Pulsmagnetisierer angeschlossen werden, dessen Magnetisierzeit im Bereich von Millisekunden liegt. Die hier auftretenden Spannungspulse werden nicht ausreichend begrenzt und zerstören den Eingangsverstärker. Der Anschluss ist nur erlaubt, wenn der DFM während der Magnetisierung mit einem Relais von der Spule getrennt wird, welches gleichzeitig die Spule kurzschließt.

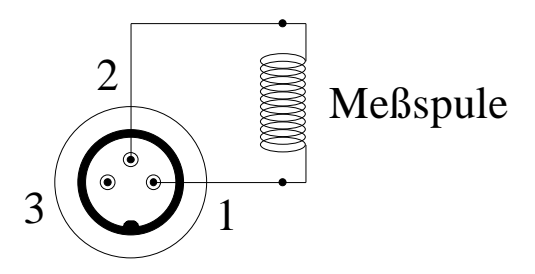

## **Analogausgang:**

Der Analogausgang ist eine BNC-Buchse.

Der Außenleiter ist mit der Gerätemasse verbunden. Am Innenleiter liegt jederzeit eine dem momentan angezeigten Messwert proportionale Ausgangsspannung an.

Die Spannung beträgt 1mV / µVs beim DFM 1 bzw. 1mV / Digit beim DFM 2. Die maximale Ausgangsspannung beträgt demnach 8.191V beim DFM 1 und 9.999V beim DFM 2. Sie ist entsprechend dem Messwert immer positiv.

Die Anschlussimpedanz darf 1 kOhm nicht unterschreiten.

#### **Druckerausgang:**

Der Druckerausgang ist eine 25-polige Sub-D-Steckdose.

Er ist eine Parallelschnittstelle im Standard-PC-Format. Belegt sind Strobe (Pol 1), D0 bis D7 (Pole 2 bis 9) und Ground (Pole 14, 15, 17 bis 25).

Die Ausgabe des Ergebnisses erfolgt automatisch am Ende der Messung durch Setzen der "HOLD"-Funktion. Das Ergebnis wird im ASCII-Format als "XXXX µVs" mit wechselnden Kommastellen und Zeilenvorschub ausgegeben.

Wenn das Ergebnis über 8191 µVs beim DFM 1 bzw. über 9999 Digits beim DFM 2 beträgt, wird, analog zur Anzeige an der Frontplatte, "OL" ausgegeben.

**Achtung:** Moderne Drucker treiben die Datenleitungen mit ihren eigenen Statusdaten. Dies kann bei sehr hohen Verstärkungen eventuell Probleme bei der Driftkorrektur zur Folge haben.

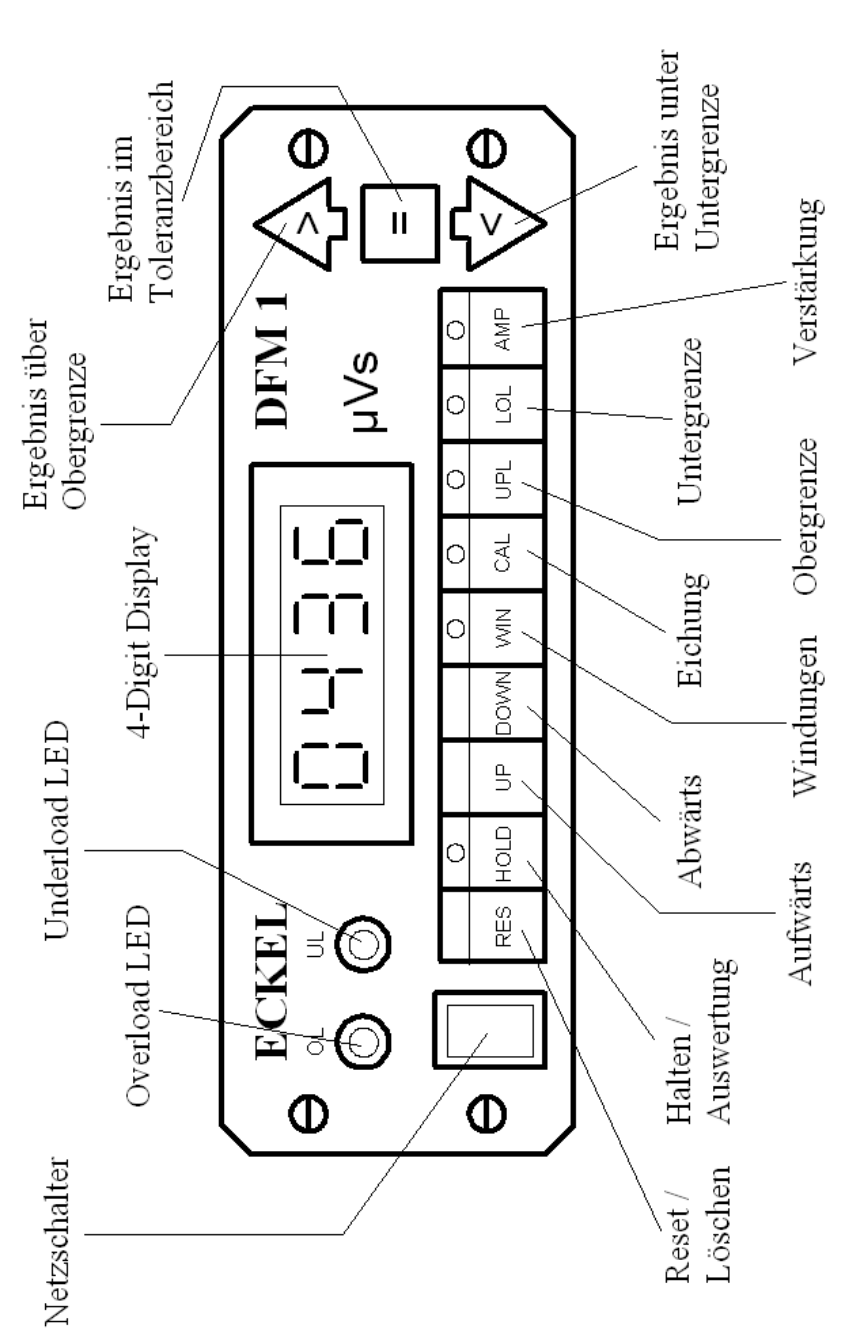

# Vorderansicht des DFM 1

# **3. Erklärung der Vorderseite**

#### **Netzschalter:**

Der DFM wird eingeschaltet durch Druck auf den oberen Teil des Netzschalters und ausgeschaltet durch Druck auf den unteren Teil des Netzschalters.

Im eingeschalteten Zustand leuchtet der Netzschalter rot.

#### **Overload LED:**

Diese rote LED leuchtet auf, sobald während der Messung der A/D-Wandler am Eingang übersteuert wurde.

Die Messung wird dabei abgebrochen, da das Ergebnis zu klein wäre. Im Display erscheint blinkend "----".

Eine Auswertung mit "HOLD" ist nicht möglich.

Mit "RESET" wird dieser Zustand wieder gelöscht.

Vor Wiederholung der Messung muss die Eingangsverstärkung (Taste AMP) gesenkt werden.

#### **Underload LED:**

Diese gelbe LED leuchtet beim DFM 1 nach der Auswertung durch "HOLD", wenn während der Messung der A/D-Wandler nicht über 25% ausgesteuert wurde. Die LED wird gelöscht durch "RESET".

Beim DFM 2 wird die Underload LED dagegen von "RESET" gesetzt und erlischt bei ausreichender Aussteuerung während der Messung auch ohne Auswertung durch "HOLD".

Das Ergebnis ist zwar trotzdem richtig, aber um eine höhere Genauigkeit zu erreichen, sollte die Eingangsverstärkung (Taste AMP) erhöht werden, bis diese LED nach der Messung nicht mehr aufleuchtet.

#### **4-Digit Display:**

Auf diesem Display wird normalerweise der aktuelle Integrationsmesswert zwischen 0 und 8191 µVs bzw. zwischen 0 und 9999 µVs angezeigt. **Das Ergebnis ist unter Berücksichtigung der Windungszahl immer auf den Magnet bezogen.** Der DFM 1 zeigt Werte unter 1000 µVs mit einer Nachkommastelle an.

Übersteigt das Ergebnis den Maximalwert, so zeigt das Display "OL" (Overload).

Bei Veränderung der Parameter (Windungen, Eichung, Obergrenze, Untergrenze oder Verstärkung) werden auf dem Display die Werte dieser Parameter angezeigt.

## **Anzeigenlampen für das Ergebnis:**

Nach der Auswertung durch "HOLD" wird eine der drei Lampen, analog zu den Ausgangsrelais, entsprechend dem Ergebnis gesetzt.

Liegt das Messergebnis über der eingestellten Obergrenze, so leuchtet die gelbe Lampe ">".

Liegt das Messergebnis zwischen der eingestellten Ober- und Untergrenze, so leuchtet die grüne Lampe "=".

Wenn das Messergebnis unter der eingestellten Untergrenze liegt, dann leuchtet die rote Lampe "<".

Die Lampen werden wieder ausgeschaltet durch Beendigung des "HOLD"-Zustandes.

Die **Tasten** zur Bedienung an der Vorderseite werden in eigenen Kapiteln erklärt.

# **4. Theorie und Ablauf der Flussmessung**

Der DFM führt eine integrierende Flussmessung durch, bei der die Eingangsspannung während der Messzeit aufsummiert wird, um am Ende den Gesamtfluss des gemessenen Magneten erfasst zu haben.

Vor der Messung muss ein "RESET" ausgelöst werden, um den Wert im Integrator auf den Anfangswert 0 zu setzen.

Als Anfangsposition für die Messung liegt der Magnet in dem Luftspalt eines Eisenkreises. Dieser Luftspalt muss der Form des Magneten entsprechen und von diesem so weit wie möglich ausgefüllt werden.

Direkt über oder unter dem Magneten liegt die Messspule mit der Windungszahl n, die den Abmessungen des Magneten so genau wie möglich entsprechen sollte. Man kann dann davon ausgehen, dass annähernd der gesamte magnetische Fluss  $\Phi$  durch die Messspule geht.

Nach Abschalten des "RESET" startet die Messung, bei der der Magnet aus dem Luftspalt des Eisenkreises geschoben wird.

Dabei fließt ein immer größerer Teil des magnetischen Flusses an der Messspule vorbei, so dass der Gesamtfluss durch die Messspule stetig abnimmt.

Dadurch wird während der Bewegung des Magneten in der Messspule die Spannung

$$
u=-\,n\,*\,d\Phi/dt
$$

induziert.

Bei digitaler Abtastung verändert sich die Gleichung zu

$$
u = - n * \Delta \Phi / \Delta t,
$$

wobei At das Abtastintervall bezeichnet.

Diese Spannung ist also abhängig von dem Gesamtfluss  $\Phi$ , der Windungszahl n und der Geschwindigkeit, mit der der Magnet aus dem Luftspalt herausgeschoben wird.

In dem Flussmesser wird während der Messung diese Spannung integriert:

$$
\Sigma u = - n * \Sigma \Delta \Phi / \Delta t,
$$

also

$$
\Sigma \Delta \Phi = - \Delta t / n * \Sigma u.
$$

Am Ende der Messung ist der Magnet vollständig aus dem Luftspalt des Eisenkreises herausgeschoben worden, und der Fluss durch die Messspule ist annähernd 0. Es gilt dann:

$$
\Sigma \Delta \Phi = \Phi,
$$

also

$$
\Phi = - \, \Delta t / n \, * \, \Sigma u.
$$

Da das Abtastintervall  $\Delta t$  und die Windungszahl n bekannt sind, kann jederzeit aus dem Wert  $\Sigma u$  des Integrationsspeichers der Fluss  $\Phi$  berechnet werden.

Zusätzlich muss im DFM noch die gewählte Eingangsverstärkung als Faktor berücksichtigt werden.

Am Ende der Messung wird durch "HOLD" die Integration beendet und das Ergebnis festgehalten. Daraufhin wird die Auswertung gestartet, wodurch ein Relais und eine Lampe gesetzt werden, sowie der Ausdruck des Ergebnisses veranlasst wird.

Beim DFM 1 wird gleichzeitig in der "HOLD"-Phase die Driftkorrektur neu bestimmt.

Da bei dieser Messung durch die Physik von Messspule und Eisenkreis immer einige Verluste entstehen, kann das Ergebnis durch Wahl eines Eichfaktors auf den gewünschten Sollwert gebracht werden.

Die Messung kann auch so durchgeführt werden, dass der Magnet umgekehrt von außen in den Bereich der Messspule geschoben wird.

Die Messung kann auch mit Spulen durchgeführt werden, die von der Geometrie des Magneten unabhängig sind, z.B. Helmholtz-Spulen.

# **5. Wichtige Hinweise für den Betrieb des DFM 2**

Bei der Messung von **kleinen Magneten** kann nur eine gute Genauigkeit erreicht werden, wenn einige Hinweise beachtet werden, die der Physik und den Bedürfnissen des DFM 2 Rechnung tragen. Deshalb sind hier noch einmal **wichtige Grundregeln** zusammengefasst.

Der DFM 2 misst den **externen Störpegel**. Dies geschieht **nach dem Einschalten** sowie **nach der Betätigung der "AMP" - Taste**, z.B. nach einem Verstärkungswechsel.

Während dieser Messung **muss die Messspule angeschlossen** sein. Während der Offset- und Störpegelmessung darf in die Spule keine Spannung induziert werden. Es darf **kein Magnet in der Nähe der Spule bewegt** werden und auch die **Spule darf nicht bewegt** werden. Am Ende der Messung wird der **Störpegel angezeigt**.

Entfernen Sie die Messspule **soweit wie möglich** von allen eingeschalteten elektrischen Geräten oder schalten Sie die Geräte aus. Versuchen Sie verschiedene Positionen und vergleichen Sie den angezeigten Störpegel. Benutzen Sie die Position mit dem geringsten Störpegel.

Nach **jedem Wechsel der Messspule** muss die Störpegelmessung neu gestartet werden. Betätigen Sie die "AMP"-Taste.

Benutzen Sie unbedingt eine Verstärkung, bei der der A/D-Wandler ausreichend ausgesteuert wird. Die **LED "UL" muss während der Messung erlöschen**. Wenn sie nicht erlischt, erhöhen Sie die Verstärkung und wiederholen Sie die Messung. Nur so ist eine gute Genauigkeit zu erreichen. Die Anzeige wird dabei automatisch die richtige Auflösung anzeigen.

Wenn der DFM 2 anfängt zu driften, hat sich der Störpegel erhöht und muss neu gemessen werden. Betätigen Sie die "AMP"-Taste.

Benutzen Sie möglichst Messspulen, deren **Fläche der des Magneten identisch** ist. Dies reduziert den Störpegel erheblich. Optimal ist ein Eisenkreis mit Luftspalt in Form des Magneten. Ebenso gut ist eine Polgehäusemessung mit einer Spule mit Eisenkern in Größe des Motorankers. Beim Herausziehen des Magneten aus diesem Luftspalt ergibt sich ein sehr gleichmäßiges Signal mit deutlichem Anfang und Ende.

#### **Helmholtz-Spulen:**

Bei großen Magneten und der Magnetgröße angepassten Spulen treten keine Probleme auf. Am ungünstigsten sind Helmholtz-Spulen. Diese Spulen sind erheblich größer als die zu messenden Magnete. Helmholtz-Spulen sind große Antennen mit sehr hohem Störpegel. Hier ist eine **Minimierung des Störpegels besonders wichtig**. Der Vorteil der Helmholtz-Spule ist das Erhalten eines Absolutwertes für axial magnetisierte Magnete.

Benutzen Sie die **kleinstmögliche** Helmholtz-Spule.

Die Spule muss **fest stehen**. Wenn sich die Spule bei der Messung bewegt, wird das Erdmagnetfeld mitgemessen.

Der DFM 2 muss den Anfang der Messung erkennen. Beim Einlegen des Magneten in eine Helmholtz-Spule ergibt sich ein sehr langsamer Spannungsanstieg und deshalb eine schlechte Startbedingung. Beim Herausnehmen ergibt sich dagegen ein starker Spannungsanstieg. **Benutzen Sie deshalb das Herausnehmen des Magneten für die Messung**. Das Ergebnis ist dann genauer.

Das seitliche Herausziehen zwischen den Spulen der Helmholtz-Spule ist sehr ungünstig. Es kommt dabei zu einem Polaritätswechsel während der Messung. Besser ist die Entnahme nach oben.

Achten Sie darauf, dass der Magnet **weit genug von der Spule entfernt wird**, sonst bleibt ein Rest des Streufeldes in der Spule und verfälscht das Ergebnis.

Bewegen Sie den Magneten **zügig und gleichmäßig** aber nicht ruckartig.

## **Eichung von Helmholtz-Spulen**:

Auf der Helmholtz-Spule ist ein Faktor K angegeben. Dieser Faktor wird wie folgt in den DFM 2 eingegeben: Der Faktor K wird so mit 10, 20 ,50 oder 100 multipliziert, dass eine Zahl zwischen 0,5 und 2 übrig bleibt. Der Multiplikator ist die einzustellende Windungszahl.

Der restliche Faktor zwischen 0,5 und 2 wird als Eichfaktor mit der "CAL"-Taste eingegeben. Der DFM 2 zeigt dann das magnetische Moment M des Magneten. Dieses ist das Produkt aus der Polarisation J und dem Volumen V.

Beispiel:  $K = 0.01543$  cm. Es werden 100 Windungen eingestellt. K  $*$  100 = 1,543. Eichfaktor "CAL" ist also 1,543.

Um starke Störpegel von Helmholtz-Spulen verarbeiten zu können, musste eine **sehr große Zeitkonstante** gewählt werden. Als Folge davon ist zwischen dem Messverlauf und damit der Spannung am Analog-Ausgang und der Magnetbewegung eine **zeitliche Verschiebung** vorhanden. Der Analog-Ausgang des DFM 2 kann also nur zum Auslesen des Endergebnisses und nicht zur Aufzeichnung des Messverlaufes genutzt werden.

Durch Neuauslegung der Eingangsschaltung des DFM 2 hat sich die Eingangsimpedanz verändert. Das Messergebnis ist aber weiterhin **unabhängig** von der Impedanz der Messspule.

Die Fernsteuerung von **Hold und Reset** wird erst **nach erkannter Beendigung** der Messung freigegeben.

Aufgrund der Zeitkonstante kann es eine leichte Verzögerung geben.

# **5.1 Automatische Driftkorrektur**

Der DFM verfügt über eine interne automatische Driftkorrektur.

Da es sich bei dieser Flussmessung um eine integrierende Messung handelt, machen sich schon geringste Abweichungen der Eingangsspannung vom idealen Nullpunkt als Drift des Messwertes bemerkbar.

Diese Fehler entstehen durch Offsetspannungen der eingesetzten Operationsverstärker und des A/D-Wandlers.

Üblicherweise wird dieser Fehler durch manuellen Abgleich beseitigt oder auf Knopfdruck gemessen und intern kompensiert, wobei eine hohe Genauigkeit erreicht werden kann.

Dieser Wert gilt dann nur für die angeschlossene Messspule, in der während des Abgleichs keine Spannung durch Magnetfelder induziert werden darf.

Leider ist der Driftwert in hohem Maße zeit- und temperaturabhängig. Eine einmal gemachte Einstellung wird also bald wertlos.

Im Labor ist dies ohne große Bedeutung. Dagegen ist in der industriellen Produktion ein ständiger manueller Abgleich jedoch nicht praktikabel.

Der DFM enthält deshalb eine computergesteuerte vollautomatische Driftkorrektur, die auf zwei Arten arbeitet und deshalb sowohl den Anforderungen von manuellen wie automatischen Messungen genügt.

Grundsätzlich wird immer dann, wenn gerade nicht gemessen wird, während der Integration die Driftkorrektur aktualisiert. Dadurch wird die Drift vollständig eliminiert. In der Spule induzierte Spannungen durch magnetische Störfelder werden selbstverständlich nicht unterdrückt.

Bei automatischen Fließbandmessungen ist die Zeit zwischen den Messungen zu kurz, da durch Magnetisiervorgänge und Maschinen ständig Spannungen in die Messspule induziert werden. Hier wird jedoch die Fernsteuerung von "RESET" und "HOLD" benutzt.

Deshalb führt der DFM 1 in jeder "HOLD"-Phase einen neuen automatischen Driftabgleich durch, der von der Messspule und der in dieser Zeit in ihr induzierten Spannung unabhängig ist.

Die dafür benötigte Zeit beträgt minimal 0.2 Sekunden.

Durch einen konvergierenden Algorithmus wird das Ergebnis noch verbessert, wenn mehr Zeit zur Verfügung steht.

Hierbei können eventuell auftretende Thermospannungen in der Messspule nicht erfasst werden. Sie spielen jedoch in der Praxis eine untergeordnete Rolle.

Die Driftkorrektur ist auch hier auf jeden Fall so gut, dass eine Beeinflussung des Messergebnisses in der relativ kurzen Messzeit ausgeschlossen ist.

Die maximal erreichbare Driftkorrektur beträgt hier 0.025% vom LSB des 14-Bit-A/D-Wandlers.

Der große Vorteil ist, dass der DFM 1 zeitlich unbegrenzt ohne Nachabgleich einsetzbar ist.

Der Driftabgleich findet zusätzlich nach dem Einschalten und nach jedem Wechsel der Eingangsverstärkung statt.

Sollte bei manuellen Messungen die automatische Driftkorrektur durch äußere Einflüsse aus dem Tritt geraten, wird ein neuer Start des Algorithmus durch manuelle Auslösung der "HOLD"-Taste an der Frontplatte erreicht.

Der DFM 2 benutzt einen veränderten Driftkorrektur-Algorithmus, um sich den sehr unterschiedlichen Verhältnissen bei sehr hohen Verstärkungen anzupassen.

Dies geschieht automatisch nach dem Einschalten und dem Wechsel der Verstärkung.

Wenn die Messspule gewechselt wurde, muss danach einmal die "AMP"-Taste bedient werden, um den Driftalgorithmus zu starten.

Daraufhin zeigt der DFM 2 "OFFS" und misst den externen Störpegel. Dieser Pegel wird danach kurz angezeigt.

Dieser Störpegel ist stark von der Verstärkung, der Messspule und elektromagnetischen Feldern abhängig. Er ist ein Maß für die Qualität der Messung.

Je kleiner der Wert ist, desto besser. Der Wert ist auf 255 begrenzt. Wenn der Störpegel noch höher ist, funktioniert die Driftkorrektur nicht. Bei so hohen Störpegeln ist eine Messung nicht durchführbar.

Welcher Wert gut ist, ist schwer zu sagen. Zu viele Faktoren spielen eine Rolle. Als Richtwert für die Obergrenze kann bei der Maximalverstärkung von 4000 etwa 100 gelten. Bei niedrigen Verstärkungen spielt der externe Störpegel kaum eine Rolle.

Wenn der Wert zu hoch ist, entfernen oder schalten Sie alle anderen elektrischen Geräte aus oder suchen Sie einen anderen Messplatz. Schon das Drehen der Messspule kann den Wert verändern.

Der Störpegel beeinflusst das Messergebnis. Wenn unter unterschiedlichen und auch stärkeren Störpegeln gemessen werden muss, ist es zu empfehlen, sich eine Eichprobe anzufertigen und den DFM 2 vor der Messung jeweils zu kalibrieren. Siehe hierzu unter 6.5 Eichung.

Wenn der DFM 2 anfängt zu driften, hat sich der externe Störpegel erheblich erhöht. Dann muss die "AMP"-Taste betätigt werden um den Algorithmus erneut zu starten.

Gegebenenfalls muss der DFM 2 danach erneut mit der Eichprobe kalibriert werden.

# **6. Funktionen**

#### **6.1 Reset**

Vor Beginn jeder Messung muss der DFM ein "RESET" erhalten, wenn die Anzeige nicht auf 0 steht.

"RESET" kann über die Fernsteuerung oder von der Frontplatte mit der Taste "RES" ausgelöst werden. Beide Verfahren sind identisch.

"RESET" kann nur ausgeführt werden, wenn weder "HOLD" noch eine der Parametereinstellungen aktiv ist.

"RESET" führt zum Löschen des Messwertintegrationsspeichers und dem Rücksetzen der Overload- und Underload-LED beim DFM 1. Beim DFM 2 wird dagegen die Underload-LED gesetzt.

Auf dem Display wird "0000" mit entsprechender Kommastelle angezeigt.

Durch Lösen der "RESET"-Taste wird dieser Zustand beendet und die Messung begonnen.

Da im Gegensatz zum analogen Flussmesser kein Kondensator entladen werden muss, kann die Taste beliebig kurz gedrückt werden.

Während der "RESET"-Phase ist eine Änderung der Parameter nicht möglich.

### **6.2 Hold**

Am Ende der Messung wird durch "HOLD" die Auswertung gestartet. Bei manuellen Messungen kann auf "HOLD" verzichtet werden.

Während bei der Fernsteuerung "HOLD" solange ausgeführt wird, bis der Schalter wieder offen ist, wird an der Frontplatte durch einmaliges Drücken der Taste die "HOLD"-Phase gestartet und durch nochmaliges Drücken wieder beendet.

Während der "HOLD"-Phase leuchtet die rote LED im "HOLD"-Taster.

"HOLD" kann nur ausgeführt werden, wenn weder "RESET" noch eine der Parametereinstellungen aktiv ist.

Bei Start der "HOLD"-Phase wird die Auswertung durchgeführt, und eine der Anzeigenlampen für das Ergebnis, ein Relais und eventuell die Underload-LED gesetzt, sowie der Ausdruck des Ergebnisses veranlasst. Außerdem wird die automatische Driftkorrektur gestartet.

Bei Beenden der "HOLD"-Phase werden die Anzeigenlampe für das Ergebnis und das Relais zurückgesetzt, und die automatische Driftkorrektur wird beendet. Wenn nicht "RESET" gedrückt ist, befindet sich der DFM wieder im Zustand der Messung.

Während der "HOLD"-Phase durch Fernsteuerung können die Parameter geändert werden, was bei "HOLD" von der Frontplatte nicht möglich ist.

#### **6.3 Up und Down**

Mit "UP" und "DOWN" werden die Werte der Parameter verändert.

Vorher muss einer der Parameter angewählt worden sein, was an der gelben LED in dem entsprechenden Taster ersichtlich ist.

Das Anwählen der Parameter ist im Zustand der Messung und in der "HOLD"-Phase durch Fernsteuerung, aber nicht bei "RESET" und "HOLD" von der Frontplatte möglich.

Während der Änderung der Parameter wird die Messung unterbrochen.

Das Display zeigt dann den aktuellen Wert des Parameters. Dieser Wert kann mit "UP" erhöht und mit "DOWN" erniedrigt werden, jeweils bis zu den maximal und minimal möglichen Werten.

Alle anderen Funktionen sind gesperrt.

Bei den Parametern Eichung ("CAL"), Obergrenze ("UPL") und Untergrenze ("LOL") geschieht dieses bei Dauerdrücken von "UP" oder "DOWN" in drei verschiedenen Laufgeschwindigkeiten.

Bei Beendigung der Parametereinstellung durch nochmaliges Drücken der entsprechenden Parametertaste wird der aktuell im Display angezeigte Wert übernommen und das Ergebnis der Messung so umgerechnet, als wäre es mit den neuen Parametern gemessen worden.

#### **6.4 Windungen**

Durch Drücken der Taste "WIN" in der Mess- oder Fernsteuerungs-"HOLD"-Phase wird die aktuelle Windungszahl der Messspule angezeigt. Diese kann dann mit "UP" und "DOWN" variiert werden.

Es stehen die Windungszahlen 10, 20, 50 und 100 zur Verfügung. Achtung: Sonderfunktion siehe Kapitel 7.

Durch nochmaliges Drücken der "WIN"-Taste wird der angezeigte Wert übernommen und das Ergebnis auf 0 gesetzt.

## **6.5 Eichung**

Der DFM enthält eine eigene hochgenaue Referenzspannungquelle. Dadurch entspricht das Messergebnis genau der aufintegrierten Eingangsspannung.

Weil aber auf Grund physikalischer Mängel in der Messeinrichtung Abweichungen vom Realwert nicht zu vermeiden sind, besteht die Möglichkeit, das Ergebnis mit einem Faktor von 0.500 bis 2.000 zusätzlich zu bewerten. Dazu wird die Taste "CAL" (Calibration) gedrückt, worauf der aktuelle Eichwert angezeigt wird. Achtung: Sonderfunktion siehe Kapitel 7.

Fehler bei der Messung entstehen dadurch, dass bei Start der Messung nicht der gesamte Fluss des Magneten von der Messspule erfasst wird, und umgekehrt bei Ende der Messung noch ein Teil des magnetischen Flusses durch die Messspule fließt, da sich der Magnet noch in ihrer Nähe befindet. Weitere Fehlerquellen sind die Remanenz des Eisenkreises, Wirbelströme bei hoher Messgeschwindigkeit und die Temperaturabhängigkeit der Remanenzinduktion des Magneten.

Wenn ein Referenzmagnet gemessen wird, und der Sollwert beträgt zum Beispiel 124.3% des angezeigten Ergebnisses bei Eichfaktor 1.000, so muss der Eichfaktor auf 1.243 eingestellt werden, damit bei der Messung das gewünschte Ergebnis herauskommt.

Beim Abschalten der "CAL"-Funktion wird der angezeigte Eichfaktor übernommen und automatisch die interne Referenzspannungsquelle abgetastet, der Referenzwert aktualisiert und das Ergebnis auf 0 gesetzt.

## **6.6 Obergrenze**

Mit der Taste "UPL" (Upper Limit) wird die Einstellung der Obergrenze angewählt.

Sie ist mit "UP" und "DOWN" frei wählbar von der eingestellten Untergrenze bis zu 8000 µVs bzw. 9999.

Der Wert der Grenze selbst wird noch zum Bereich "in Toleranz" gezählt.

Durch nochmaliges Drücken der "UPL"-Taste wird der angezeigte Wert übernommen.

## **6.7 Untergrenze**

Mit der Taste "LOL" (Lower Limit) wird die Einstellung der Untergrenze angewählt.

Sie ist mit "UP" und "DOWN" frei wählbar von 0.000 bis zur eingestellten Obergrenze.

Der Wert der Grenze selbst wird noch zum Bereich "in Toleranz" gezählt.

Durch nochmaliges Drücken der "LOL"-Taste wird der angezeigte Wert übernommen.

Beim DFM 2 sind die Ober- und Untergrenze immer auf den Messbereich bezogen. Wenn der Messbereich gewechselt wird, verändert sich auch die Kommastelle der Grenzwerte.

# **6.8 Verstärkung**

Um den A/D-Wandler in einem günstigen Bereich auszusteuern, muss die Eingangsverstärkung richtig gewählt werden. Dieses geschieht durch Drücken der Taste "AMP" (Amplification).

Folgende Verstärkungen stehen zur Verfügung:

# **DFM 1:**

0.5, 1, 2, 4, 8, 16, 32

#### **DFM 2:**

Bei einem Messbereich von 9.999 mVs mit einer Auflösung von 1 µVs: 0.5, 1, 2, 4 Bei einem Messbereich von 999.9 µVs mit einer Auflösung von 100 nVs: 5, 10, 20, 40 Bei einem Messbereich von 99.99 µVs mit einer Auflösung von 10 nVs: 50, 100, 200, 400 Bei einem Messbereich von 9.999 µVs mit einer Auflösung von 1 nVs: 500, 1000, 2000, 4000

Die Verstärkungen werden mit "UP" und "DOWN" variiert.

Nach Abschalten der "AMP"-Funktion durch nochmaliges Drücken der Taste wird beim DFM 1, falls die Verstärkung geändert wurde, der Driftwert aktualisiert.

Beim DFM 2 wird hier immer der Driftalgorithmus neu gestartet.

Das Ergebnis wird auf 0 gesetzt.

## **6.9 Speichern von Parametern**

Beim Einschalten des DFM werden automatisch alle Parameter aus einem EEPROM gelesen.

Da ein EEPROM aber nur eine garantierte Lebensdauer von etwa 1000000 Schreibzyklen hat, werden nicht alle Parameteränderungen automatisch abgespeichert.

Die aktuell eingestellten Parameter können auf Wunsch mit folgender Prozedur abgespeichert werden:

Durch Drücken der "HOLD"-Taste an der Frontplatte wird die "HOLD"-Funktion gestartet. Dann wird die "RESET"- Taste gedrückt und bei gedrückter "RESET"-Taste durch nochmaliges Drücken der "HOLD"-Taste die "HOLD"- Funktion wieder abgeschaltet. Danach kann die "RESET"- Taste wieder gelöst werden.

Durch diese Prozedur werden die aktuellen Parameter als Standardparameter übernommen und beim Einschalten des DFM automatisch geladen.

Theoretisch besteht die Möglichkeit, dass die 1000000 Schreibzyklen überschritten werden und das fehlerhafte Abspeichern der Parameter den Inhalt unbrauchbar macht, so dass eine Messung nicht mehr möglich ist.

Dann muss das EEPROM 93C46 getauscht werden.

Um das leere EEPROM zu beschreiben, muss der DFM mit an der Frontplatte gedrückter "RESET"-Taste eingeschaltet werden.

Dadurch wird das EEPROM nicht ausgelesen, sondern es werden feste Standardparameter geladen.

Der DFM ist dann betriebsbereit.

Neue Parameter können dann eingestellt und im EEPROM gespeichert werden.

## **7. Relative Eichung nach Bosch-Vorschrift**

**Zusätzlich** zu den in der Betriebsanleitung angegebenen Funktionen können die **Ober- und Untergrenze automatisch** berechnet werden.

Diese Funktion ist **alternativ** zu der unter 6.5 genannten Eich-Funktion einstellbar.

Zur Einstellung der Grenzwerte wird ein Eichmagnet oder Eichpolgehäuse verwendet. Dessen Flusswert ist in % angegeben (z.B. 103%). Die Untergrenze liegt dabei bei **100%** und die Obergrenze bei **110%**.

Die Berechnung der Grenzwerte geschieht wie folgt:

Zuerst muss in die **Betriebsart "Pro"** geschaltet werden, falls diese Betriebsart noch nicht gespeichert ist. Dazu wird die "WIN"-Taste benutzt (siehe 6.4). Die Windungszahl wird mit "DOWN" reduziert bis "10" Windungen angezeigt werden. Dann wird noch einmal die "DOWN"-Taste betätigt.

Daraufhin wird kurz **"Pro"** angezeigt. Der DFM ist dann in dieser Betriebsart. Dann die gewünschte Windungszahl einstellen.

Danach wird der **Eichmagnet gemessen**. **Während das Ergebnis angezeigt wird**, muss die "CAL"-Taste betätigt werden. Der angezeigte Eichwert wird dann falls nötig eingestellt, z.B. bei 103% auf 1.030. Durch nochmaliges Betätigen der "CAL"-Taste werden die Eichfunktion beendet und die Grenzwerte berechnet. Sie können unter "LOL" und "UPL" kontrolliert werden.

Nicht vergessen, die Betriebsart und die Parameter zu **speichern** (siehe 6.9)!

Der DFM kann durch Betätigung der "UP"-Taste bei angezeigten "100" Windungen wieder in die Standardbetriebsart "nor" gestellt werden.

#### **8. Messung des Absolutwertes für einen Rotor**

Der DFM 1 ist in der Lage, den Absolutwert anzuzeigen. Dafür werden alle negativen Werte auf 0 gesetzt. Sobald ein positiver Wert anliegt, wird die Integration gestartet bis zum Spitzenwert, der dann gehalten wird. Dieser Wert muss mit RESET gelöscht werden.

Diese Funktion ist zusätzlich wählbar. Bitte lesen Sie Kapitel 7. Wenn Sie nach der "Pro" Anzeige noch einmal DOWN drücken, erscheint kurz "Abs" und der DFM ist dann in dieser Betriebsart.

Bitte schließen Sie den Messeingang an die äußeren Wicklungen des Motorgehäuses an. Dann drücken Sie RESET und stoßen das Flügelrad so an, dass es sich mindestens 1/2 Umdrehung dreht. Das Ergebnis wird sofort angezeigt. Diese Zahl darf nicht absolut verstanden werden, falls die Windungszahl und der innere Aufbau nicht bekannt ist. Bei Bedarf kann das Ergebnis mit CAL (Kap. 6.5) verändert werden.

Bitte drehen Sie den Rotor nicht langsam mit der Hand durch. Der ständige langsame Nulldurchgang irritiert die Enderkennung der Messung und führt zu Ungenauigkeiten.

Der Rotor muss einmal angestoßen werden, so dass er sich ein Stück von selber dreht und von alleine wieder anhält. Wenn man zu stark anstößt, kann es sein, dass der Eingang übersteuert.

## **9. Mittelwert eines mehrpoligen Motors**

Durch Drücken der Taste DOWN im WIN Modus über "Pro" und "Abs" hinaus (siehe Kapitel 7) wird der "Pol" Modus zugänglich. Es gibt "Pol2", "Pol4", "Pol6" und "Pol8". Gehen Sie nach unten bis zum gewünschten Modus, wählen Sie dann die Windungszahl und verlassen Sie den WIN Modus. Man kann nicht aufwärts gehen. Drücken Sie UP bis "nor" (Normal Modus) über 100 Windungen, gehen Sie dann wieder nach unten bis zur gewünschten Einstellung. Speichern der Einstellungen siehe Kapitel 6.9.

Der "Pol2" Modus ist für 2-polige Motoren. Der DFM 1 wird die 2 Pole des Motors finden und den Flussmittelwert berechnen. Die anderen Modes sind dasselbe für 4-, 6- und 8 polige Motoren. Diese Funktion gibt es nur im DFM 1.

Während der Messung zeigt der DFM 1 kein Ergebnis sondern er zählt die Anzahl der gefundenen Pole. Nachdem alle 2, 4, 6 oder 8 Pole gefunden wurden, zeigt der DFM 1 den Mittelwert der Ergebnisse und hält dann seine Anzeige. Für eine neue Messung muss RESET gedrückt werden.

Zur Messung RESET drücken und dann das Motorgehäuse mit konstanter Geschwindigkeit drehen bis alle Pole gefunden wurden und das Ergebnis angezeigt wird. Während der Messung nicht anhalten oder zurück drehen. Darauf achten, die Polanzahl richtig zu setzen. Bei Messung eines 4 poligen Motors in 2- oder 6-Pol Modus wird das Ergebnis variieren, da 2 Pole doppelt oder gar nicht gemessen werden.

# **10. Technische Daten**

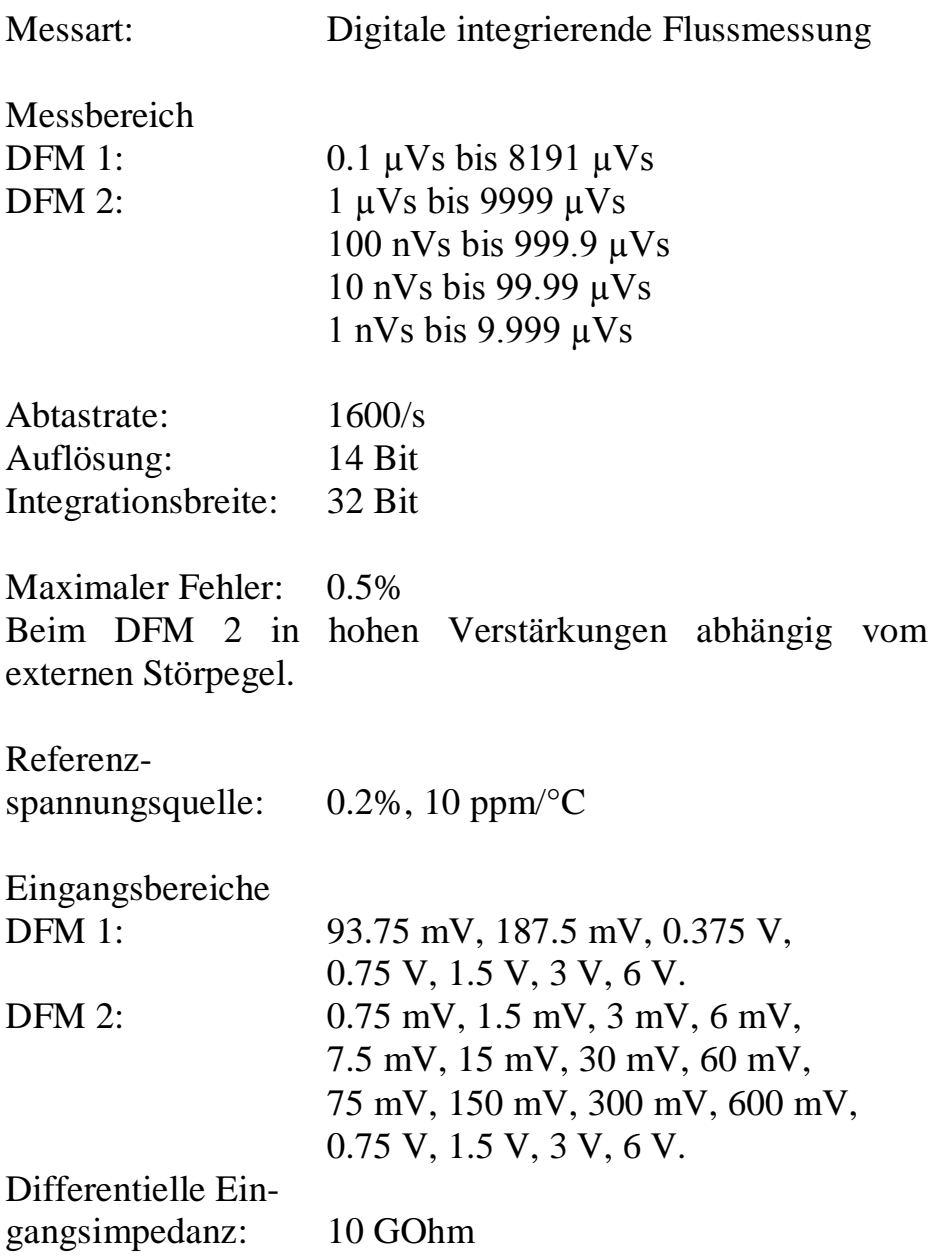

![](_page_39_Picture_63.jpeg)